# **GNG 1503 - Livrable G**

Prototype II et rétroaction du client

Fatima Bah Brandon Brock Samia Akil Tamiru Bushu Cossi Cedric Osvaldo Djenoukpo

> Le 5 Mars 2024 L'université d'Ottawa

## **Table de matière :**

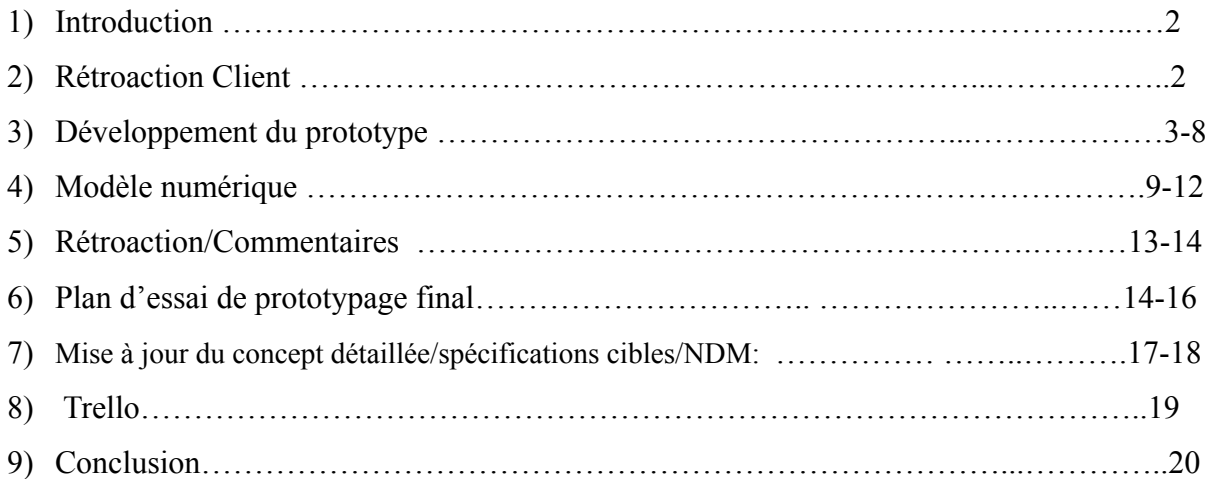

## *1) Introduction :*

Le livrable G du projet GNG 1503 marque une étape cruciale dans notre progression vers la réalisation de notre solution. Nous nous engageons à développer un prototype plus avancé et à obtenir des commentaires précieux de nos clients pour guider notre conception future. Ce livrable représente une opportunité passionnante d'intégrer les retours des utilisateurs dans notre processus de développement et de démontrer notre engagement envers l'amélioration continue. Dans ce contexte, nous avons établi un plan clair pour le développement du deuxième prototype et l'élaboration d'un plan d'essai approfondi pour évaluer ses performances. Nous sommes impatients de partager nos progrès et nos perspectives avec nos clients .

## *2) La rétroaction du client :*

Lors de la présentation du premier prototype, qui se concentrait principalement sur les sous-systèmes de réservation et de géolocalisation, nous avons reçu des commentaires de la part du client, ce qui nous a permis de façonner notre prochain prototype pour mieux répondre à ses besoins. En ce qui concerne le sous-système de réservation, l'un des aspects positifs soulevés par le client est qu'il est bien organisé et facile à comprendre. En d'autres termes, la disposition des informations est pertinente, ce qui facilite grandement la recherche de disponibilités. Toutefois, bien que l'interface soit généralement conviviale, elle pourrait être optimisée en ajoutant plus de flexibilité aux options de réservation. En général, il faut éviter de limiter le client. Au contraire, il est préférable d'adopter davantage de fonctionnalités permettant au client de naviguer efficacement entre les différentes options.

Quant au système de géolocalisation, le client a apprécié cette fonctionnalité impressionnante du prototype I. Il s'agit essentiellement d'un système qui permet la localisation des chambres réservées. Toutefois, le client a fait part de son inquiétude quant à l'imprécision de la fonction de navigation. Il serait donc souhaitable d'accorder plus d'attention aux zones où la couverture du signal est faible, tout en améliorant la précision de la navigation.

En nous appuyant sur ces suggestions, nous visons à optimiser les futures itérations du prototype tout en offrant une expérience utilisateur plus satisfaisante. Cela dit, nous nous efforcerons d'améliorer la précision de la navigation en 3D en explorant d'autres méthodes de localisation ou en améliorant la technologie que nous avons présentée lors de l'exposé, afin de garantir une expérience de navigation fiable et précise. En outre, nous ajouterons davantage de fonctionnalités aux systèmes de réservation afin d'offrir aux clients une plus grande flexibilité lors de la réservation de chambres.

## *3) Développement du prototype*

## *Prototype II*

Le prototype II est basé sur notre sous système de visualisation et en une amélioration des sous système de géolocalisation et de réservation développées lors du prototype I. Ce plan de prototypage implique le développement de fonctionnalités de visualisation afin d'optimiser la capacité de réservation des employés de Service Partages. Il travaillera de manière parallèle avec nos systèmes de réservations et de géolocalisation en vue de minimiser les risques de dysfonctionnement de notre site web. Le niveau de fidélité de ce prototype sera aussi moyen mais il possède de nombreuses améliorations contrairement à notre prototype I.

## ● *Sous-système de visualisation*

Chaque espace de travail disponible sera représenté visuellement dans l'application avec des photos haute résolution ou des modèles 3D donnant aux utilisateurs une vue détaillée de l'espace. Les utilisateurs auront la possibilité de zoomer pour visualiser les pièces virtuellement, afin de mieux les appréhender.

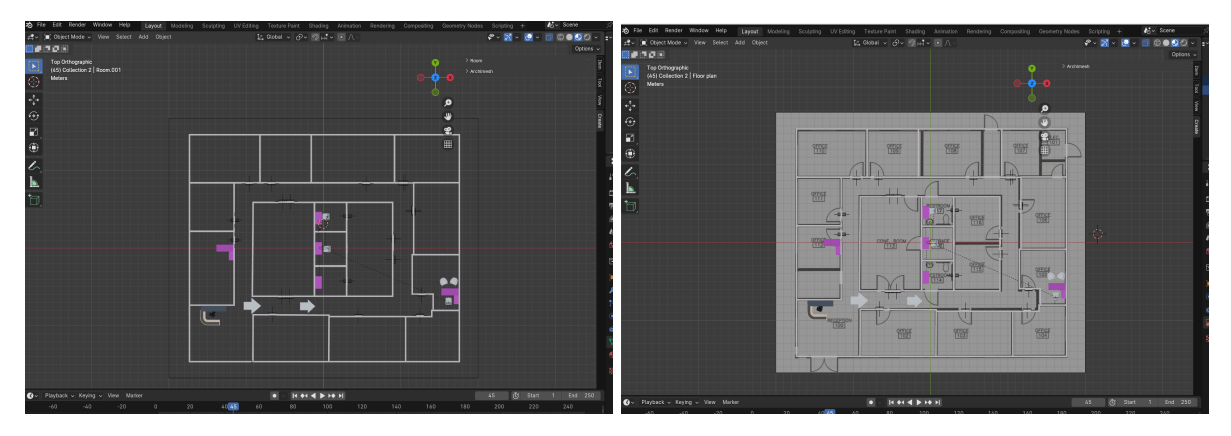

Figure 1 et 2 Différentes représentations du plan 2D de l'étage

*● Sous-système de réservation*

Création d'une interface conviviale permettant aux employés de consulter la disponibilité des chambres, d'effectuer des réservations et de gérer leurs réservations existantes. Cela comprend la mise en place d'un calendrier de disponibilité en temps réel et la gestion des conflits de réservation, comme le montrent les

figures ci-dessous. L'interface comprend désormais un certain nombre de nouvelles fonctionnalités, notamment une page de connexion et d'enregistrement fonctionnelle.

Lorsque vous accédez au site, vous avez la possibilité de vous connecter ou de vous enregistrer. En guise d'améliorations supplémentaires, nous devons encore comprendre comment prendre les réservations et les stocker dans notre système - une fois cette étape franchie, notre sous-système sera pleinement fonctionnel.

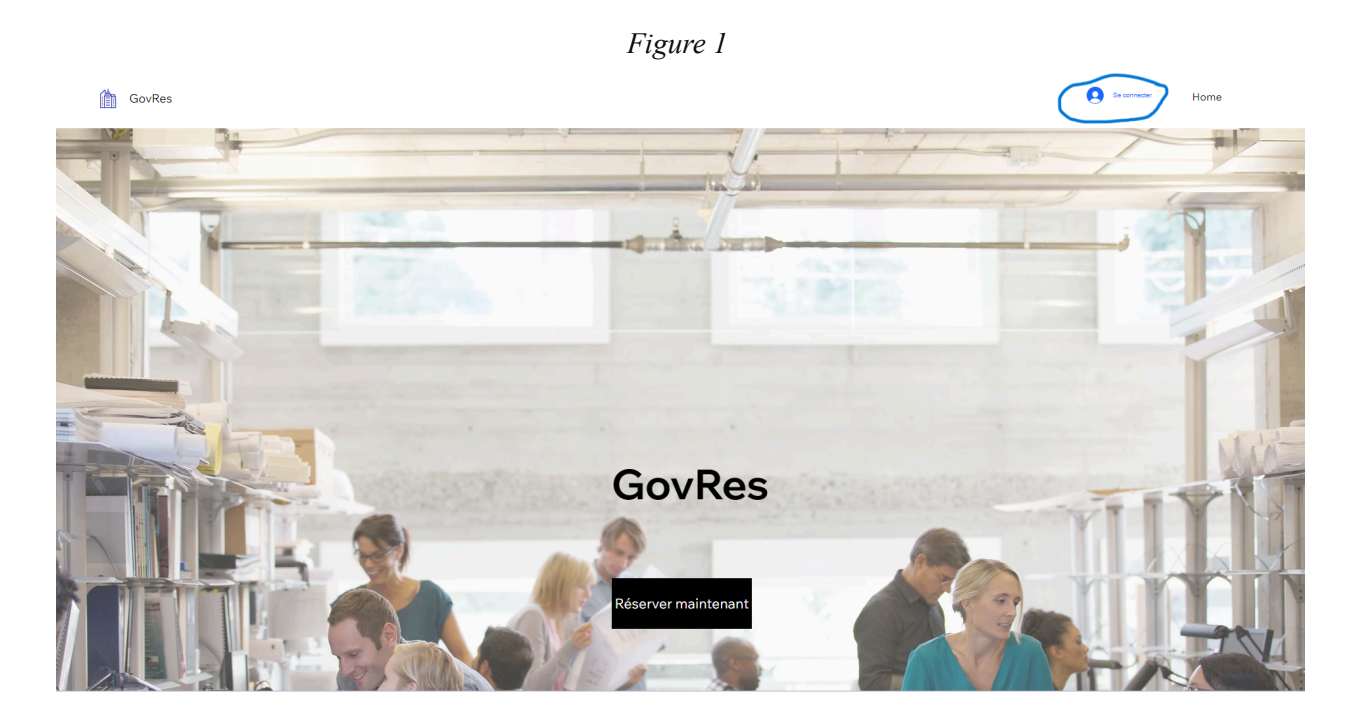

La page d'accueil .

*Figure 2*

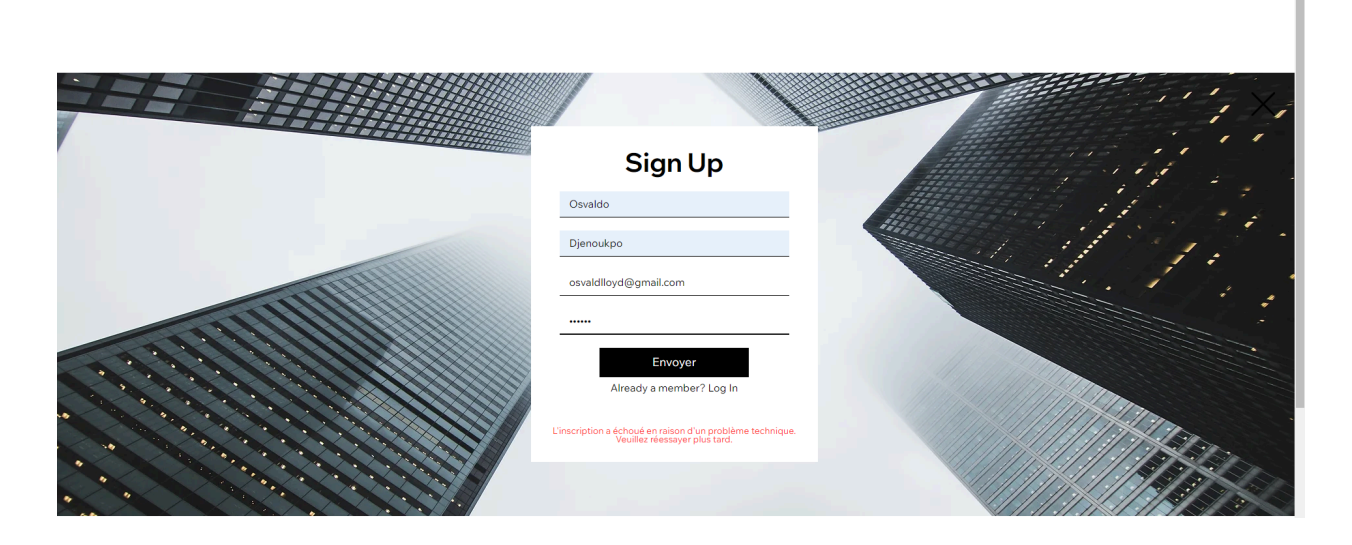

Il s'agit de la page d'enregistrement. Après l'enregistrement, l'utilisateur doit confirmer qu'il n'est pas un robot, comme le montre l'image suivante, et saisir un numéro de confirmation.

*Figure 3*

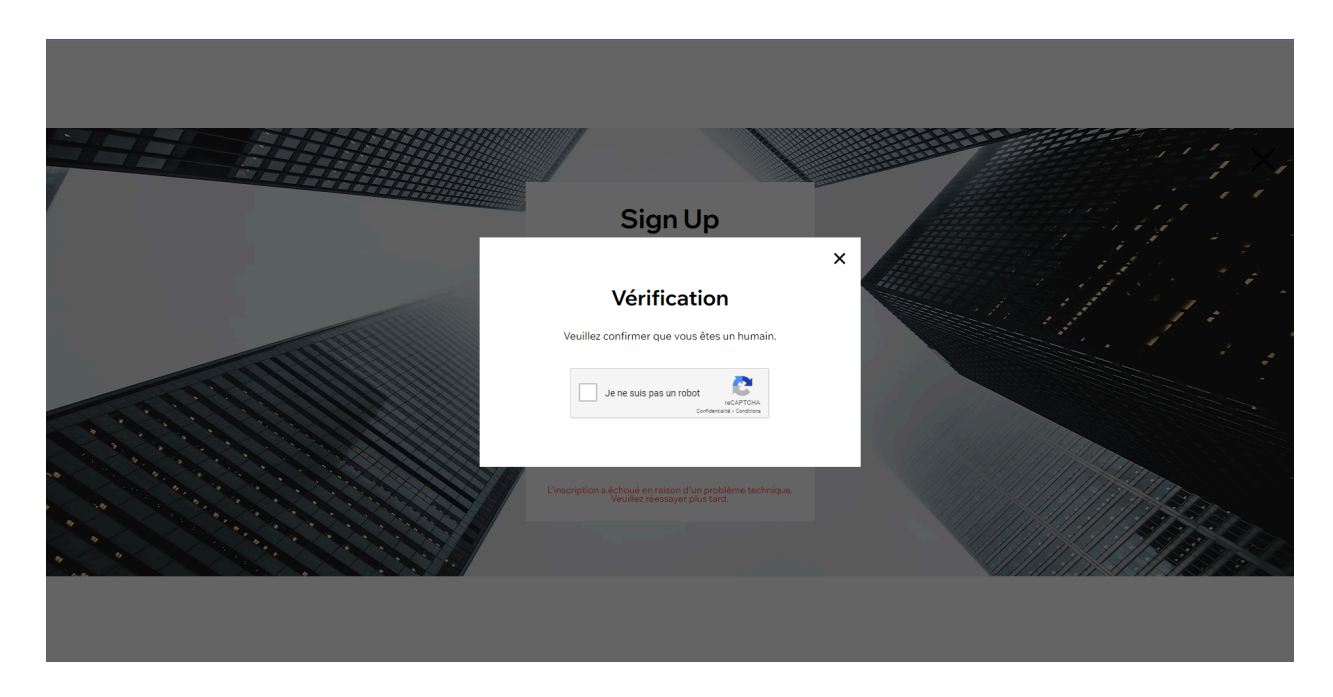

*Figure 4*

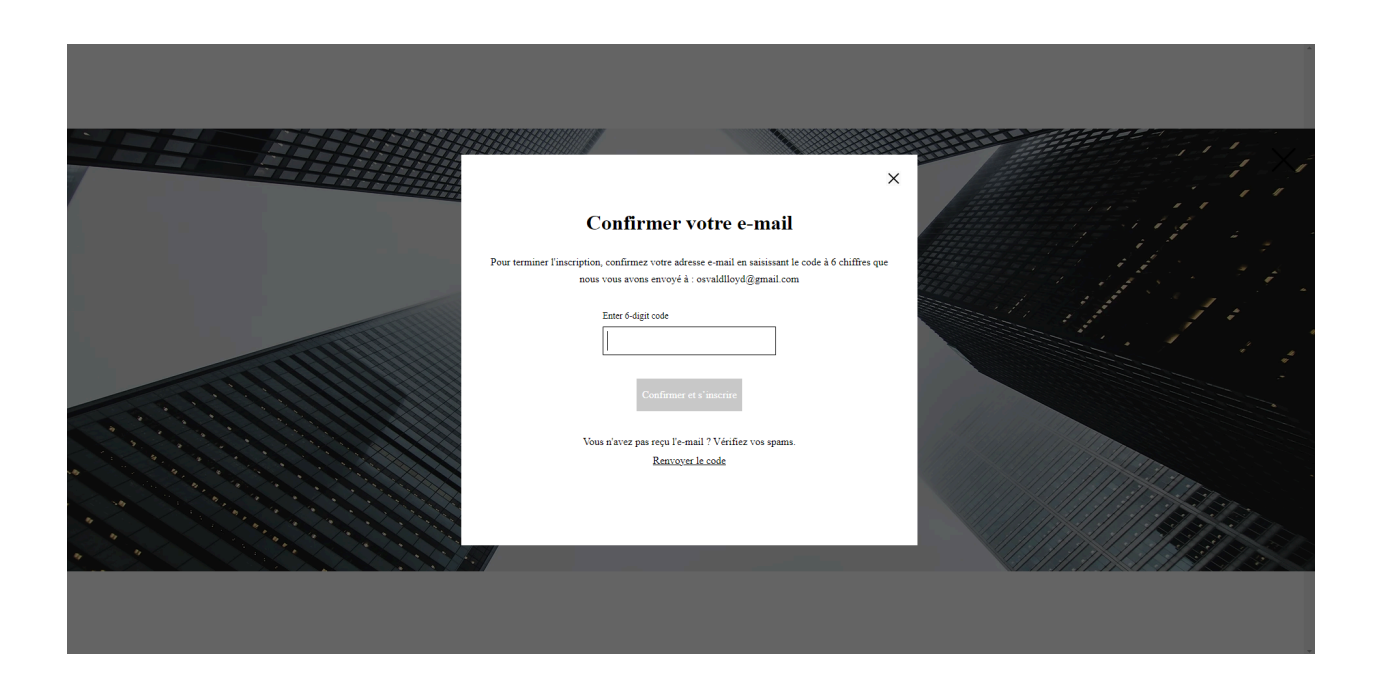

## *Figure 5*

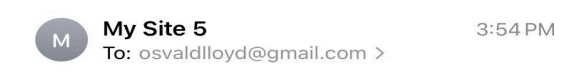

**My Site 5 Verification Code** 

## Confirm your email

Hi,

Go back to the site and enter this code to confirm your email.

#### 547682

This code is valid for 15 minutes.

This email was sent to **osvaldlloyd@gmail.com** on behalf of My Site 5, using a notification-only email address that does not accept incoming email. Please do not reply to this email.

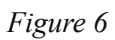

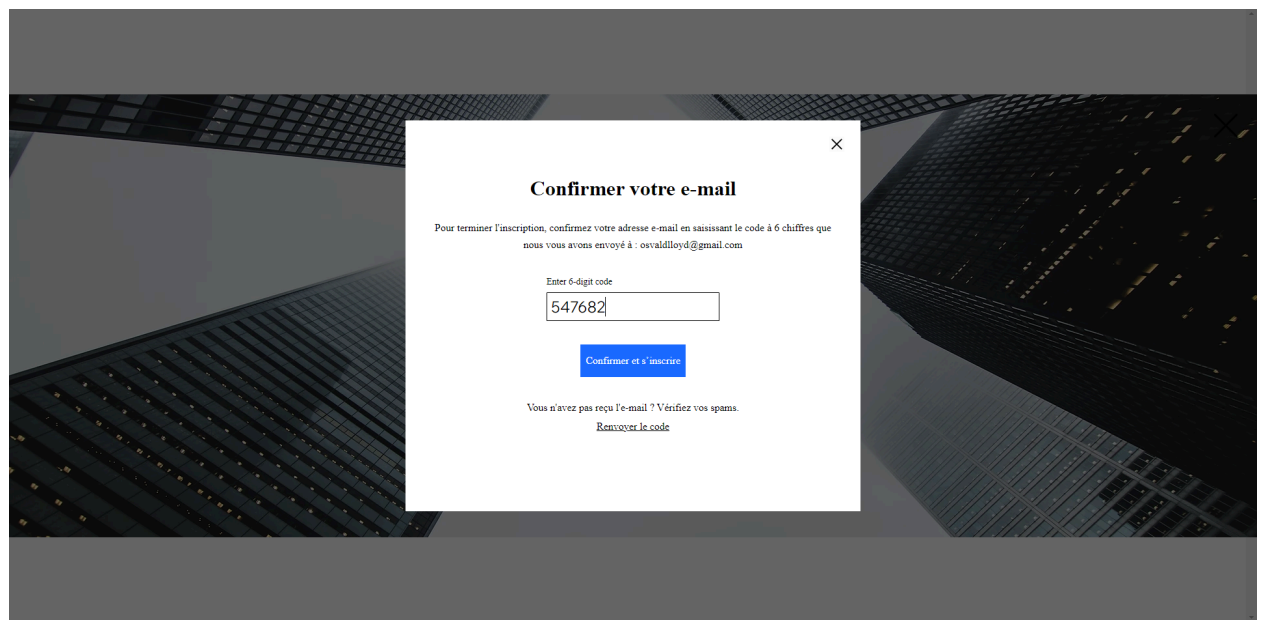

*Figure 7*

![](_page_7_Picture_3.jpeg)

Comme le montre l'image ci-dessus on accède directement à la page membre où les informations préalablement saisies ont été enregistrées.

*Figure 8*

![](_page_8_Picture_0.jpeg)

Sur cet onglet, on peut voir les réservations que nous avons déjà faites.

## *Fonctionnement globale des trois sous-systèmes une fois réunies*

La page représentée par la figure 8 comportera les espaces où nous mettrons les salles réservées , le lien vers la visualisation des salles et le lien vers l'animation visuelle pour pouvoir se diriger dans l'édifice et retrouver facilement son bureau.

Le plan du prototype II :

![](_page_8_Picture_315.jpeg)

## *4) Modèle numérique du prototype II :*

*Lien du site web: <https://valddnk5.wixstudio.io/my-site-5>*

![](_page_9_Picture_4.jpeg)

**Figure 3**

Les différentes chaises conçues pour que les utilisateurs peuvent voir dans le plan 3D de l'étage.

![](_page_9_Picture_7.jpeg)

![](_page_9_Figure_8.jpeg)

Voici un exemple de réception conçue pour que les utilisateurs puissent naviguer dans l'étage 3D de

l'espace environnement.

![](_page_10_Picture_0.jpeg)

## **Figure 5**

Divers bureaux sont conçus pour que les utilisateurs aient le choix de choisir lors de leurs réservations.

![](_page_10_Picture_3.jpeg)

**Figure 6** Voici un exemple d'une salle de réunion.

![](_page_11_Picture_0.jpeg)

**Figure 7** Voici un exemple d'une salle privée sans tiroir.

![](_page_11_Picture_2.jpeg)

**Figure 8**

Voici un exemple d'une salle privée avec un tiroire

![](_page_12_Picture_0.jpeg)

## **Figure 9 et 10**

Vue RA (réalité augmentée) avec la flèche de géolocalisation

![](_page_12_Figure_3.jpeg)

![](_page_12_Figure_4.jpeg)

Voici une représentation prototype d'une utilisation courante de ce sous système:

(Exemple expérience utilisateur **commence a 26 secondes et finit à 54 secondes**)

Real [animation.mp4](https://1drv.ms/v/s!As-DduaTxTCggYtunUnS6Glw0XStmw?e=Az4YcK)

## *5) Documentation du plan d'essai du prototypage :*

Plan d'essai du prototypage :

#### *Objectifs :*

o Évaluer la convivialité et l'efficacité des fonctionnalités de visualisation du prototype.

o Identifier les problèmes potentiels d'utilisation ou de fonctionnement.

o Recueillir les commentaires des utilisateurs afin d'orienter les améliorations futures du prototype.

#### *Participants* :

o Un groupe de 3-5 participants serait idéal pour obtenir une variété de perspectives.

#### *Scénario de test* :

o Demander aux utilisateurs d'effectuer des tâches spécifiques liées aux fonctionnalités de visualisation, telles que :

- Vérifier la fonctionnalité de visualisation d'un espace de bureau spécifique à un moment donné.
- Effectuer une réservation pour une réunion.
- Naviguer dans une vue à 360 degrés, et observée leur environnement virtuel dans toutes les directions : gauche, droite, haut, bas, devant et derrière
- Accéder à des photos haute résolution ou des modèles 3D, leur fournissant une vue détaillé de chaque espace

## *Méthodologie :*

o Chaque participant devra utiliser le prototype pour réaliser les scénarios d'essai qui lui ont été assignés.

> o Pendant les tests, observez attentivement les interactions des utilisateurs avec le prototype, notez les difficultés rencontrées et recueillez les commentaires verbaux.

## *Mesures de performance* :

o Temps nécessaire à l'accomplissement de chaque tâche.

o Taux d'achèvement des tâches.

o Fréquence et nature des erreurs de l'utilisateur.

o Niveau de satisfaction de l'utilisateur à l'égard de l'expérience globale du prototype.

#### *Analyse des résultats :*

o Examiner les données collectées pour identifier les tendances et les problèmes

#### récurrents.

o Classer les problèmes en fonction de leur gravité et de leur impact sur l'expérience de l'utilisateur.

o Identifier les points forts du prototype et les points à améliorer.

## *Rapport de résultats :*

o Préparer un rapport détaillé comprenant une analyse approfondie des résultats des tests.

o Proposer des recommandations pour améliorer le prototype sur la base des résultats des tests.

o Inclure des suggestions pour les futures itérations du prototype en fonction des besoins des utilisateurs.

## *Documentation des résultats :*

1.Sous système de visualisation :

- Les espaces de bureau disponibles sont représentés visuellement dans l'application avec des photos juste resolution oh des modèles 3D, offrant une vue détaillée de l'espace
- Les différents éléments tels que les chaises, les tables et les divers bureaux sont clairement visibles dans le panorama 3D, offrant aux utilisateurs un aperçu complet des options disponibles .
- Les utilisateurs peuvent zoomer pour une vue plus détaillée, ceci leur permet d'appréhender pleinement les détails de l'environnement virtuel et de prendre des décisions éclairées lors de la réservation.

## 2.Sous-système de réservation :

- Une interface conviviale a été créée, permettant aux employés de consulter la disponibilité des salles, d'effectuer des réservations et de gérer leurs réservations existantes.
- De nouvelles fonctionnalités ont été ajoutées, telles qu'une page de connexion et d'inscription fonctionnelles.
- Les utilisateurs ont désormais la possibilité de s'inscrire sur le site, avec un processus de confirmation pour vérifier qu'ils ne sont pas de robots
- Une fois inscrit, les utilisateurs peuvent accéder à leur page membre ou leurs informations sont enregistrées, et ils peuvent voir les réservations qu'ils ont déjà effectuées .

## *6) Rétroaction des clients/utilisateurs potentiels :*

## **Testeur #1 :**

« En tant que nouvelle recrue, j'ai trouvé l'interface de réservation assez simple à utiliser. Cependant, il serait utile d'avoir des instructions plus détaillées pour les étapes de réservation, surtout pour les personnes moins familières avec ce système. »

## **Testeur #2 :**

« La gestion des réservations est un aspect crucial pour nous. J'apprécie la fonctionnalité de visualisation des conflits de réservation, mais j'aimerais avoir la possibilité de résoudre ces conflits directement depuis l'interface. »

## **Testeur #3 :**

«En tant que gestionnaire d'événements, je trouve l'interface de réservation très conviviale. Cependant, j'aimerais pouvoir filtrer les salles par capacité pour trouver plus facilement celle qui convient à mes besoins spécifiques. »

## **Testeur #4 :**

«La visualisation des salles réservées est utile, mais j'aimerais avoir la possibilité de filtrer les salles en fonction des équipements disponibles. Cela me permettrait de trouver plus facilement les salles répondant aux besoins spécifiques. »

## **Testeur #5 :**

«La visualisation des salles réservées est une fonctionnalité pratique. Cependant, j'aimerais avoir la possibilité de personnaliser la vue pour inclure des informations supplémentaires, comme la capacité des salles. »

## **Testeur #6 :**

« La fonction de visualisation des salles réservées est un ajout idéal. Cela permet de rendre la réservation de salle beaucoup plus rapide et efficace. »

## **Testeur #7 :**

« La possibilité de visualiser les salles réservées dans le système est un atout majeur. Cela me permet de mieux comprendre la répartition de l'utilisation des salles et d'identifier les tendances pour une analyse plus approfondie.»

## *7) Mise à jour du concept détaillée/spécifications cibles/NDM:*

![](_page_16_Picture_591.jpeg)

Suite à la mise en œuvre des fonctionnalités du prototype II, les spécifications cibles n'ont pas nécessité de changements majeurs. Cependant, des ajustements mineurs ont pu être apportés pour prendre en compte les nouvelles fonctionnalités ou améliorations du système.

## Mise à jour des spécifications cibles :

A la lumière des retours des utilisateurs et des besoins spécifiques du projet, les spécifications cibles du système de visualisation ont été révisées pour mieux répondre aux attentes des utilisateurs. Nous avons maintenu notre engagement envers une interface conviviale, en nous assurant que les fonctionnalités de navigation et zoom offrent une expérience immersive et réaliste aux utilisateurs. Ces fonctionnalités sont essentielles pour permettre aux utilisateurs d'explorer efficacement les espaces de bureau virtuels, de visualiser les détails des différents environnements proposés et de mieux appréhender leur disposition. La priorisation de la vue panoramique à 360 degrés et de l'option de zoom reflète l'importance de fournir aux utilisateurs une expérience visuelle riche et détaillée.

## Mise à jour du concept détaillé:

Dans la conception détaillée mise à jour, nous avons mis l'accent sur l'amélioration de l'expérience utilisateur à travers la vue panoramique et l'option de zoom. En permettant aux utilisateurs de naviguer dans une vue à 360 degrés et d'explorer chaque espace de bureau disponible avec des détails haute résolution ou des modèles 3D, nous nous assurons qu'ils peuvent appréhender pleinement les environnements présentés . Cette approche vise à maximiser l'immersion des utilisateurs dans l'espace virtuel tout en leur offrant une compréhension approfondie des détails des différents environnements proposés. En intégrant ces fonctionnalités clés, nous nous efforçons de fournir une expérience de visualisation riche et engageante pour les utilisateurs du système . Ces ajustements reflètent notre engagement continu à répondre aux besoins des utilisateurs et à fournir un produit de haute qualité .

![](_page_17_Picture_537.jpeg)

Ici, la liste de nomenclature :

![](_page_18_Picture_343.jpeg)

## *8) Plan d'essai du prototypage finale :*

![](_page_18_Picture_344.jpeg)

![](_page_19_Picture_544.jpeg)

![](_page_20_Picture_529.jpeg)

## *9) Trello :*

Voici le lien qui vous dirige vers Trello :

<https://trello.com/b/dD4JwdzP>

## *10) Conclusion :*

L'achèvement du prototype II marque une étape importante dans notre projet et nous rapproche de notre objectif final. Grâce au développement du prototype et à la mise en œuvre de notre plan de test, nous avons pu mettre nos idées en pratique et évaluer leur fonctionnalité de manière concrète. Notre plan de test nous a permis de mettre nos idées en pratique et d'évaluer leur fonctionnalité de manière concrète. Les commentaires que nous avons reçus, que ce soit de la part de nos collègues, de nos pairs ou de notre propre analyse, ont été d'une valeur inestimable pour guider nos prochaines étapes. Nous avons pu identifier les domaines à améliorer et les points forts à mettre en avant, ce qui nous permettra d'optimiser davantage notre solution. Forts de ces enseignements, nous sommes confiants dans notre capacité à progresser efficacement dans les prochaines phases de notre projet.